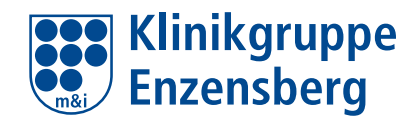

# **FAQ** zur neuen Mitarbeiter App MiKo

MiKo ist der neue Kommunikationsweg der m&i-Klinikgruppe Enzensberg! Sie können die MiKo-App nutzen oder über den Browser am PC zugreifen. Jede m&i-Fachklinik hat ihre individuelle Startseite. Hier sehen Sie eine Mischung aus lokalen Infos und Nachrichten aus der Zentrale. Außerdem können Sie sich hier mit Ihren Arbeitskollegen vernetzen und chatten sowie Events, Veranstaltungen und den aktuellen Speiseplan sehen. Sie suchen noch nach einer Fahrgemeinschaft oder möchten Ihr altes Sofa loswerden? Mit den verschiedenen Communities ist das ganz einfach machbar.

# Die Antworten auf die wichtigsten Fragen finden Sie hier.

# **WAS IST MIKO?**

MiKo ist die Mitarbeiter-App der Klinikgruppe. Sie können per App auf dem Smartphone oder über den Browser am PC zugreifen. Für jede Klinik gibt es eine eigene Startseite, so dass Sie nur die für Sie relevanten Infos bekommen. Sie haben natürlich die Möglichkeit, auch die anderen Klinikseiten zu abonnieren. Darüber hinaus haben Sie eine persönliche Seite, auf der Sie eigene Beiträge posten können. Diese können Ihre Kollegen kommentieren und liken, so wie Sie es zum Beispiel von Facebook gewohnt sind. Ebenfalls gibt es eine Chatfunktion, die auch Gruppenchats ermöglicht.

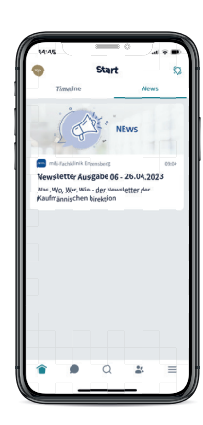

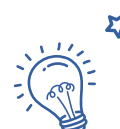

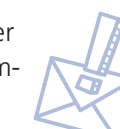

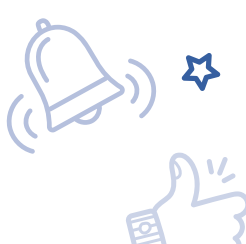

# **SO SIEHT DIE DIGITALE MIKO-HEIMAT AUS**

Auf der linken Seite der Navigation finden Sie die wichtigsten Bereiche von MiKo.

Mit den Seiten werden Infos und Daten für die jeweilige Klinik organisiert

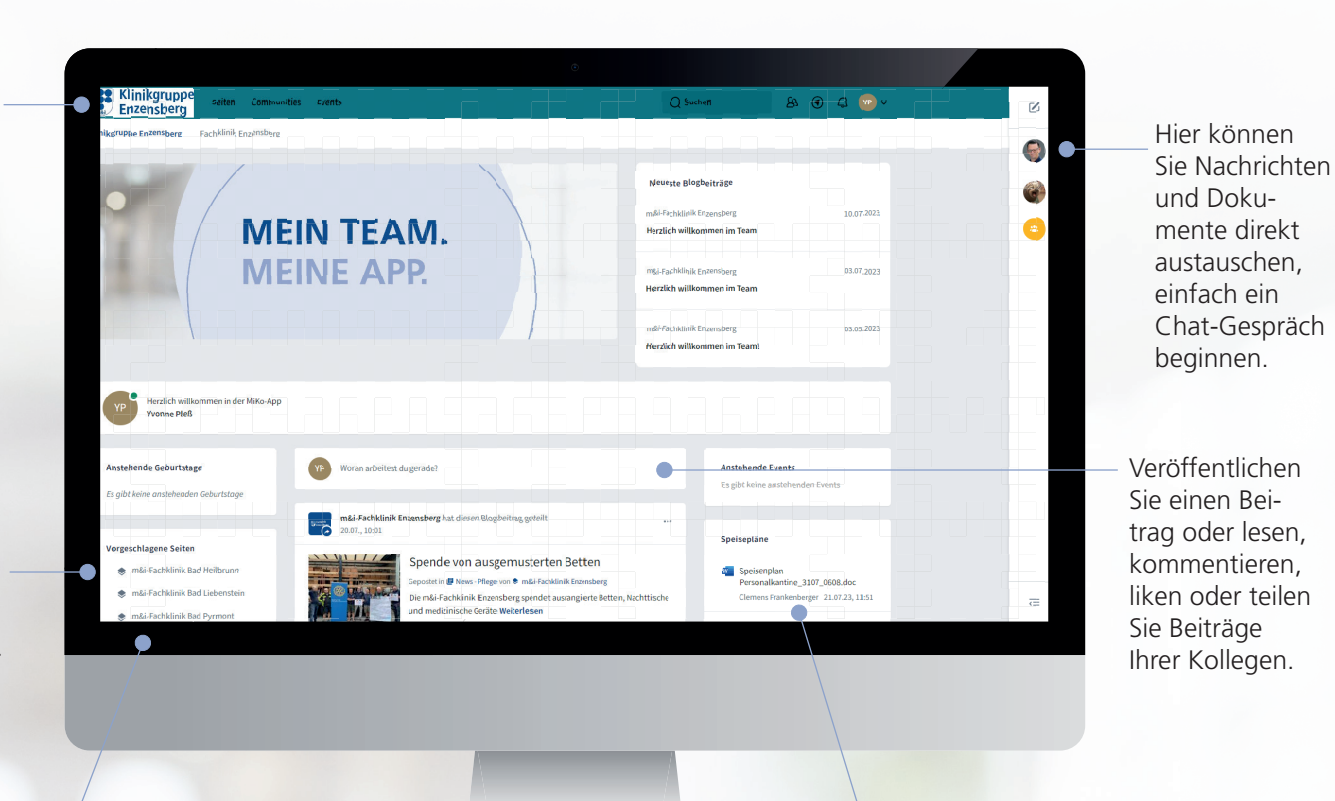

Hier können Sie aktulle Events sehen und zusagen sowie andere wichtige Dokumente einsehen.

In der linken Spalte finden Sie auch die Communites - Gruppen für Kleinanzeigen, Fahrgemeinschaften, Sportangebote und einige mehr.

> Hier finden Sie Ihre digitale Pinnwand und können einen Post abgeben.

08:1

 $\overline{a}$  $\overline{\phantom{a}}$ 

Test Toel

 $rac{1}{\sqrt{2}}$ 

 $\sqrt{r}$ 

해요다

 $\Omega$ nsberg

 $00.1$ 

 $\Box \quad \heartsuit$ 

 $\Box \quad \oslash$ 

 $\ddotsc$ 

Start

m&i-Fachklinik Enzensberg hat dies<br>geteilt<br>20.07.2023, 10:01

-<br>Spende von ausgemusterten Betten Die m&i-Fachklinik Enzensberg spendet<br>ausrangierte Betten, Nachttische und<br>medizinische Geräte

> $\circ$  $\frac{1}{2}$  $\equiv$

So sieht ein Beitrag Ihrer Fachklinik in der Timeline aus.

Über die Glocke werden Sie über neue Beiträge Ihrer abonnierten Seiten informiert

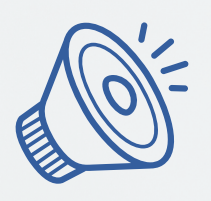

#### **WIE BEKOMME ICH DIE MIKO-APP?**

Unter nachfolgenden QR-Codes können Sie die App herunterladen. Scannen Sie einfach entsprechend Ihres Betriebsystems Ihres Smartphones.

**Google Play Store**

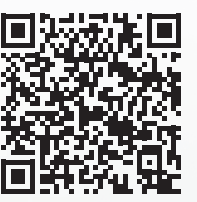

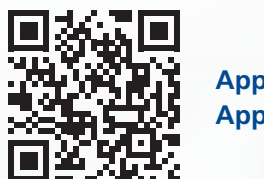

**Apple App Store**

#### **GEHT ES AUCH OHNE APP?**

Ja. Die MiKo-App ist auch als Desktop-Version im Intranet verfügbar. Drücken Sie auf der Intranet-Startseite einfach den MiKo-Button und Sie werden weitergeleitet.

# **WIE REGISTRIERE ICH MICH?**

Um die App in vollem Umfang nutzen zu können, müssen Sie sich registrieren. Jeder Mitarbeiter erhält einen Startlogin, bestehend aus Benutzernamen "PersonalnummerNachname" (Beispiel: 0815Mustermann) und dem Initialpasswort "miko123". Damit können Sie sich über den Browser und in der App registrieren. Nach Ihrer ersten Anmeldung werden Sie aufgefordert, ein neues Passwort zu vergeben.

#### **WELCHE VORTEILE HAT DIE REGISTRIERUNG?**

Nur so können Sie den persönlichen Bereich nutzen, Beiträge verfassen sowie liken und kommentieren. Auch die Chatfunktion steht Ihnen dann zur Verfügung.

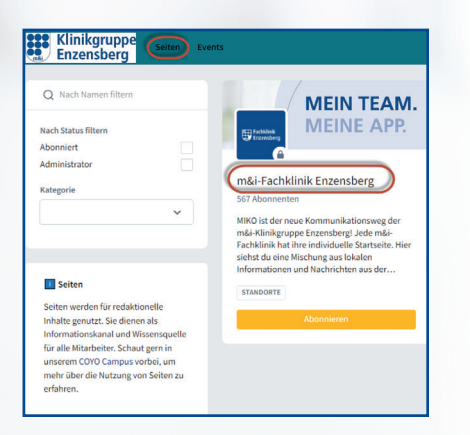

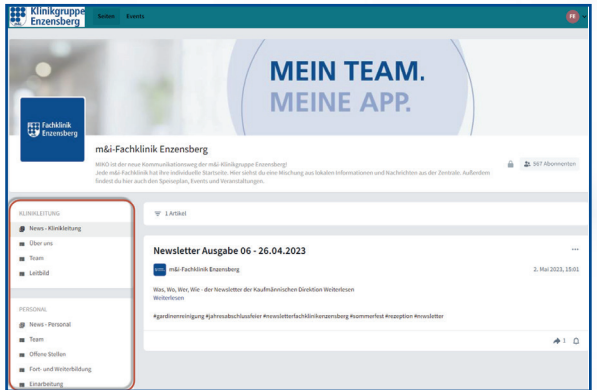

#### **GEHT ES AUCH OHNE REGISTRIERUNG?**

Ja, Sie können über die Desktop-Version (erreichbar über den Button im Intranet) auch ohne Registrierung einloggen. Benutzername ist Ihre Fachklinik, das Passwort die Abkürzung Ihrer Fachklinik + 123 (Beispiel: "FKE123"). Als solcher Terminalnutzer können Sie lediglich Beiträge sehen und lesen. Sie können nicht mit anderen Nutzern interagieren oder Beiträge posten. Auch auf die Communities haben Sie keinen Zugriff.

Um die Beiträge zu sehen müssen Sie zunächst oben in der Leiste auf "Seiten" klicken, dann auf Ihre Klinik. Nun können Sie über die linke Spalte durch die einzelnen Abteilungen klicken und die Beiträge einsehen.

#### **WIE MELDE ICH MICH AN?**

Im Intranet über den entsprechenden MiKo-Button die MiKo-Seite aufrufen und dann Ihren Benutzernamen und Passwort eingeben. (Siehe auch "Wie registriere ich mich?")

In der App müssen Sie sich nicht jedes Mal neu einloggen, Sie bleiben nach der ersten Registrierung angemeldet bis Sie sich explizit abmelden.

# **WIE MELDE ICH MICH AB?**

Im Browser klicken Sie rechts oben auf Ihre Initialen/Ihr Foto und gehen im Drop-Down-Menü ganz unten auf "Abmelden". Bitte achten Sie darauf, sich jedes Mal abzumelden, sodass kein anderer in Ihren Namen handeln kann.

In der App klicken Sie unten rechts auf das Symbol mit den drei Strichen, nun sehen Sie im unteren Bereich die Kachel "Abmelden".

## **ICH HABE MEIN PASSWORT VERGESSEN, WAS NUN?**

Nutzen Sie einfach bei der Anmeldung im Browser die "Passwort vergessen?"-Funktion. Bei Problemen kontaktieren Sie uns unter social@enzensberg.de.

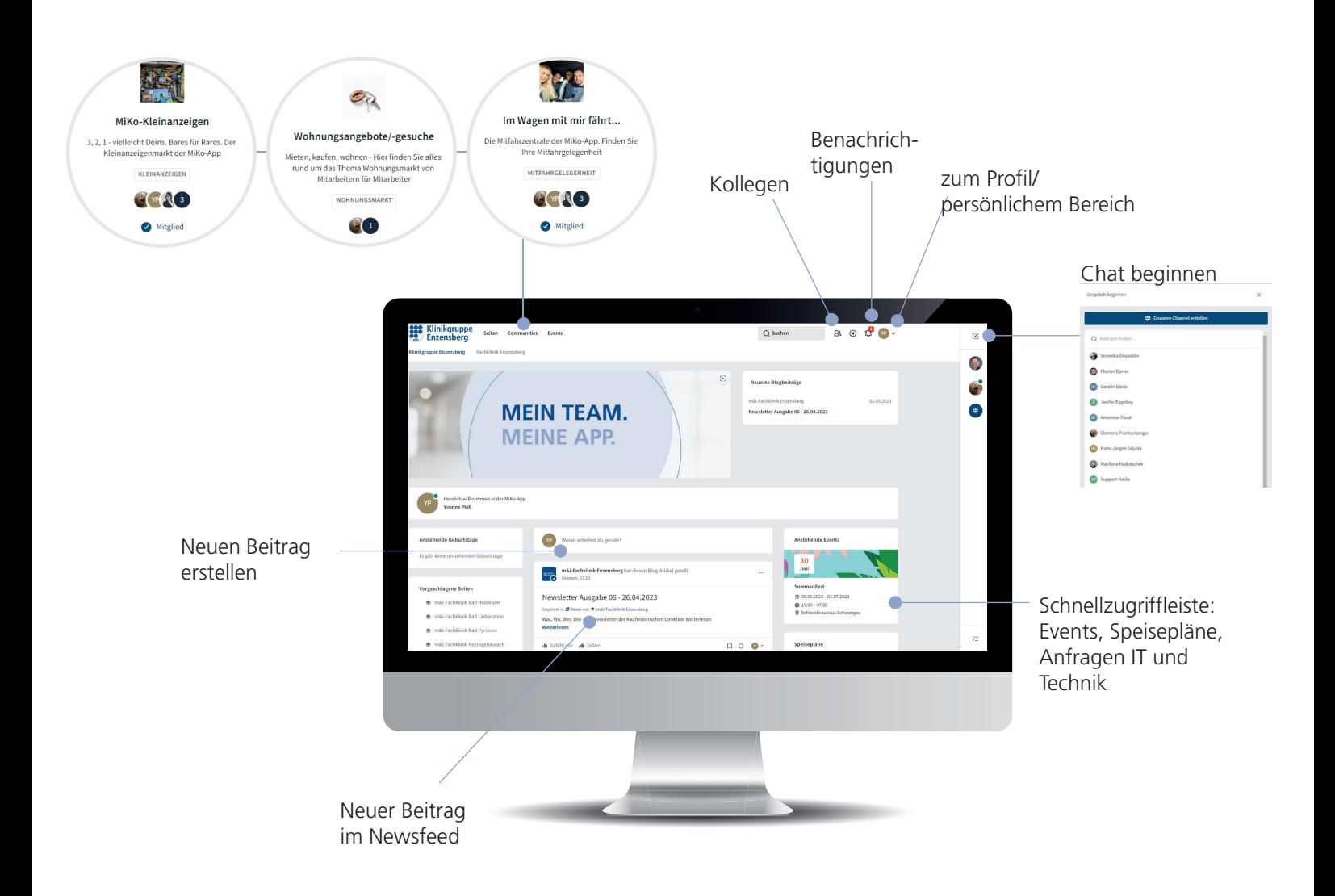

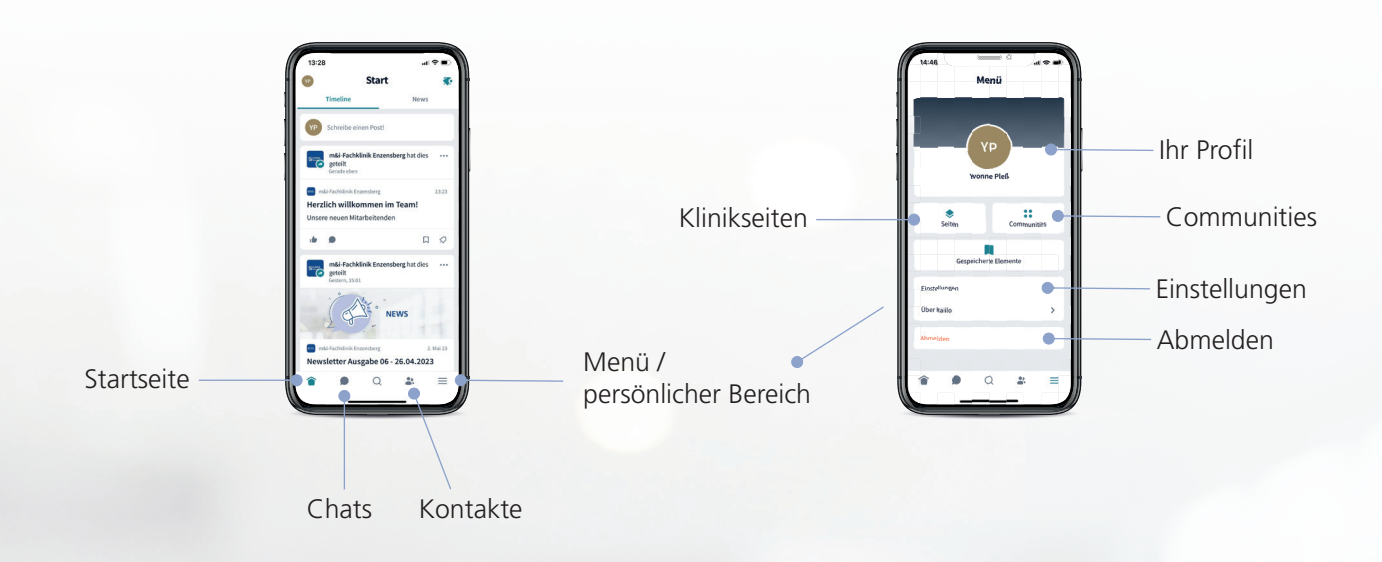

#### **WIE INTERAGIERE ICH MIT MEINEN KOLLEGEN?**

Grundsätzlich funktioniert MiKo wie andere soziale Netzwerke, z.B. Facebook. Sie können Beiträge verfassen, liken und kommentieren. Sowohl Ihre eigenen, als auch die Blogeinträge der Redakteure der einzelnen Kliniken. Auch die Chatfunktion ist wie bei den üblichen Messenger aufgebaut. Um diese Funktionen nutzen zu können, müssen Sie sich registrieren. Den angebotenen Communities können Sie beitreten, um z.B. eine Fahrgemeinschaft zu gründen.

Wichtig: Um Beiträge über die Suche zu finden, müssen diese verschlagwortet werden. Das geschieht über sogenannte "Hashtags", die am Ende des Beitrags eingefügt werden. Ein Beispiel: #klinikleitbild #schmerzlinderung #altersvorsorge.

# **WO FINDE ICH MEIN PERSÖNLICHES MENÜ?**

Über das Menü in der App (drei Striche rechts unten) gelangt man zum persönlichen Profil, den Informationsseiten der Kliniken, den Communities und den Einstellungen. Hier finden Sie auch den Abmelde-Button.

# **AUF WAS MUSS ICH ACHTEN?**

Sie müssen auf die üblichen Gepflogenheiten achten. Behandeln Sie andere mit Respekt und halten Sie sich an geltendes Recht. Denken Sie daran, dass MiKo keine Werbeplattform ist und geben Sie keine vertraulichen Informationen anderer weiter. Sie tragen die Verantwortung für Ihre Beiträge auf der gesamten Plattform. Auf dieser gibt es keine Anonymität, Ihre Beiträge und Reaktionen sind immer mit Ihrem Namen versehen. Sie haben auch die Möglichkeit, unangemessene Beiträge anderer Nutzer an die Admins zu melden.

Verstoßen Sie wiederholt gegen die Richtlinien behalten sich die Admins vor, Ihre Beiträge zu entfernen. In schwerwiegenden Fällen können Ihre Rechte auf der Plattform eingeschränkt werden.

Die vollständige Nettiquette finden Sie auf der Seite Ihrer Klinik in der linken Spalte unter "Nettiquette".

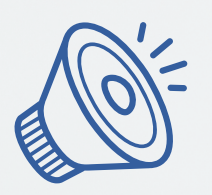

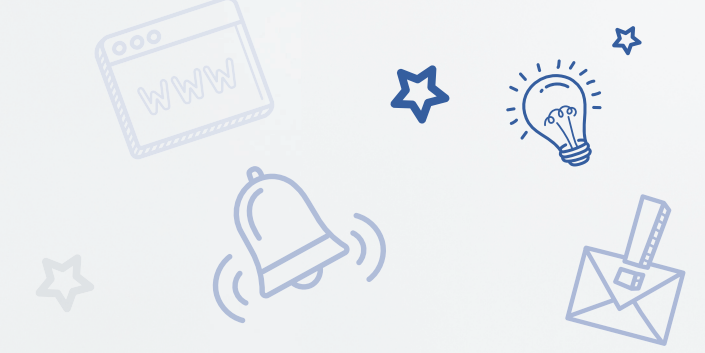

#### **WAS PASSIERT MIT MEINEN DATEN?**

Die allgemeinen Datenschutzbestimmungen sowie die DSGVO von unserem MiKo-App-Dienstleister Haiilo können Sie sich hier https://t1p.de/y0k9u ansehen. Grundsätzlich gilt, dass es keine anonymen Inhalte auf der Plattform gibt. Ihr realer Name wird bei allen Beiträgen und Interaktionen angezeigt. Sie werden als Autor der Kommentare, Beiträge und Likes mit Name, Vorname und Datum gespeichert. Ihr gesamtes Wirken bleibt für die Lebensdauer von MiKo bestehen oder bis Ihr Account gelöscht wird.

Ihre Chats und Chatverläufe sind absolut sicher, sprich verschlüsselt und datensicher. Niemand kann darauf zugreifen.

Scheiden Sie aus dem Unternehmen aus, wird Ihr Name zu "Gelöschter Nutzer" umgewandelt, die geteilten Inhalte bleiben aber erhalten. Sie können sich auch nicht mehr auf der MiKo-Seite oder der App anmelden. Zweimal pro Monat werden die Nutzerlisten aktualisiert und ausgeschiedene Nutzer fallen raus.

#### **MÜSSEN PERSONENBEZOGENEN DATEN IM PROFIL ANGEGEBEN WERDEN?**

Wie bereits unter Punkt "Was passiert mit meinen Daten?" erläutert, wird der reale Name verwendet, da es keine Anonymität auf der Plattform gibt. Alle weiteren persönlichen Daten, wie Geburtstag, Heimatort oder Telefonnummer sind absolut freiwillig.

# **WOFÜR WERDEN MEINE FREIWILLIG EINGETRAGENEN PERSÖNLICHEN DATEN GENUTZT?**

Ihre persölichen Daten, die Sie freiwilllig angegeben haben, werden zum Beispiel für eine Geburtstagsbenachrichtigung und Anzeige in einem Infokasten verwendet. Ihre Kollegen können Sie auch unter "Kennen Sie Kollege Max Mustermann?" finden.

#### **WIE TRETE ICH EINER COMMUNITY BEI?**

Über den Browser finden Sie die Communities oben über die blaue Leiste - nun sehen Sie alle Gruppe und können einer oder mehreren beitreten.

Über die App kommen Sie folgendermaßen zu den Communities: Klicken Sie rechts unten auf die drei Striche und wählen Sie die Kachel "Communities" aus. Über den Reiter "Alle" sehen Sie die verfügbaren Gruppen und können über "Beitreten" bei einer oder mehreren Gruppen Mitglied werden. Sobald das geschehen ist, sehen Sie unter dem Reiter "Meine" Ihre ausgewählten Communities

Nun müssen Sie in der Community auf den Reiter "Alle" gehen und Ihre Klinik auswählen - Sie werden weitergeleitet und können nun einen neuen Thread über das "Plus"-Symbol rechts starten. Sie sehen auch die Threads anderer Benutzer und können darauf reagieren und zum Beispiel antworten.

# **WAS PASSIERT, WENN ICH EINER PERSON FOLGE?**

Sie können anderen Personen folgen und erhalten so alle Beiträge, Kommentare und Likes jener Person über Ihren Newsfeed ausgespielt. So bleiben Sie bei Ihren Kollgen, denen Sie folgen, immer auf dem Laufenden.